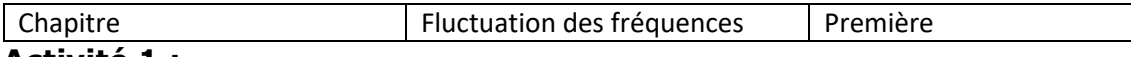

**Activité 1 :** 

Pour lancer une campagne de publicité à la télévision, Michel, responsable de communication de l'entreprise Mapub veut connaître la chaîne la plus regardée lors des informations de 13 heures. Pour cela, il réalise une enquête sur deux échantillons de personnes ciblées par la campagne de publicité.

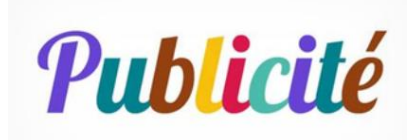

Il obtient les résultats suivant :

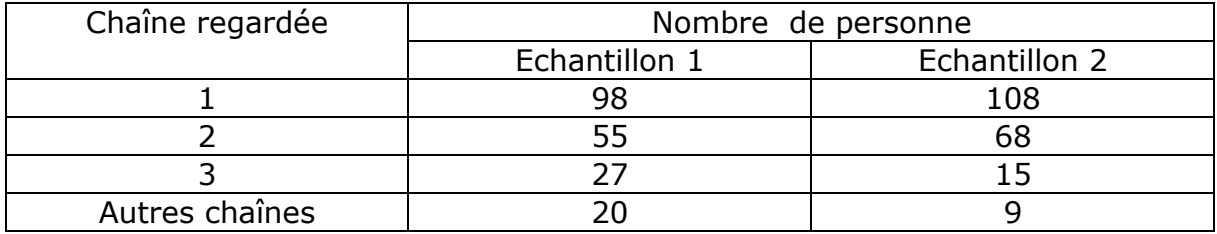

### **Quelle est la chaîne de télévision la plus regardés ?**

S'approprier

A. Comparaison des échantillons

1. **Déterminer** la taille de chaque échantillon

**Cours : Un échantillon de taille n correspond au nombre de fois (n) que ce répète une expérience.** 

**Exemple ; on lance le dé 6 fois, la taille est n=6.**

Echantillon  $1 \cdot 98 + 55 + 27 + 20 = 200$ 

Echantillon 2 :  $108 + 68 + 15 + 9 = 200$ 

Réaliser

2. **Compléter** le tableau de fréquence

**Cours : la fréquence d'un échantillon apparaissant k fois au cours des n expériences.**  $f = \frac{k}{n}$  $\boldsymbol{n}$ 

**Exemple : On lance le dé 6 fois, on obtient 3 fois le chiffre 6**

 **n= 6, k=3**

Fréquence de 6  $f = \frac{3}{6}$  $\frac{3}{6} = \frac{1}{2}$  $\frac{1}{2}$ . La fréquence de 6 est  $\frac{1}{2}$ 

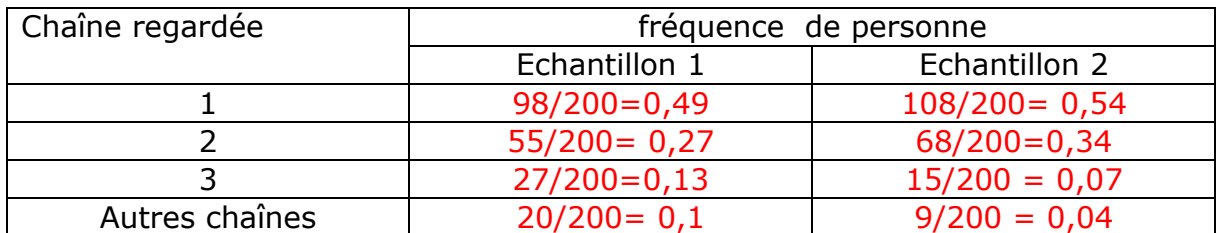

#### Analyser

3. **Cocher** la (les) bonne (s) réponse (s) à la question : d'après ces deux échantillons, quelle chaîne est la plus regardée?

□ 1 □ □ 2 □ 3 □ Autres chaînes

4. **Cocher** la (les) bonne (s) réponse (s)à la question : Les fréquences d'échantillon 1 sont-elles égales aux fréquences d'échantillon 2 ?

□ Oui <mark>□ Non</mark>

## B. **Simulation d'une prise d'échantillon sur calculatrice**

Michel estime que 50% des auditeurs suivent les informations sur la chaîne 1. Il veut simuler cette situation avec une calculatrice sur les échantillons de taille 20.

S'approprier

1. **Donner** la probabilité en décimal de la chaîne selon Michel :

 $p$ :50/100 = 0,5

2. **Donner** la taille des échantillons : n=20

La calculatrice doit afficher 1 si la personne regarde la chaîne 1 et 0 dans un autre cas.

Pour faire cette simulation, il faut saisir cette formule

```
seq(Int(Ran# +0,5),X,1,20,1)
```
avec :

- $\geq$  seq = séquence, cela permettra d'avoir un tableau avec les 20 valeurs
- $\triangleright$  Int = entier de la valeur entre parenthèse
- $\triangleright$  Ran# = valeur aléatoire entre 0 et 1.

Trouver l'émulateur d'une Casio plus ancienne à télécharger sur [https://www.maths-et-tiques.fr/index.php/outils-pour-le-prof/emulateurs](https://www.maths-et-tiques.fr/index.php/outils-pour-le-prof/emulateurs-calculatrices)[calculatrices](https://www.maths-et-tiques.fr/index.php/outils-pour-le-prof/emulateurs-calculatrices) )

Procédure calculatrice Casio sur **tuto calculatrice Casio**

A partir de cette question les réponses seront différentes car la simulation se fait sur des valeurs aléatoires.

- 3. **Réaliser** la simulation en effectuant 20 fois cette opération.
	- a. **Noter** le nombre de 1 obtenus : 11
	- b. **En déduire** la fréquence d'écoute simulée de la chaîne 1 :

 $f= 11/20=0,55$ 

4. **Refaire** cette simulation sur les dix échantillons de taille 20 et **compléter**  le tableau suivant.

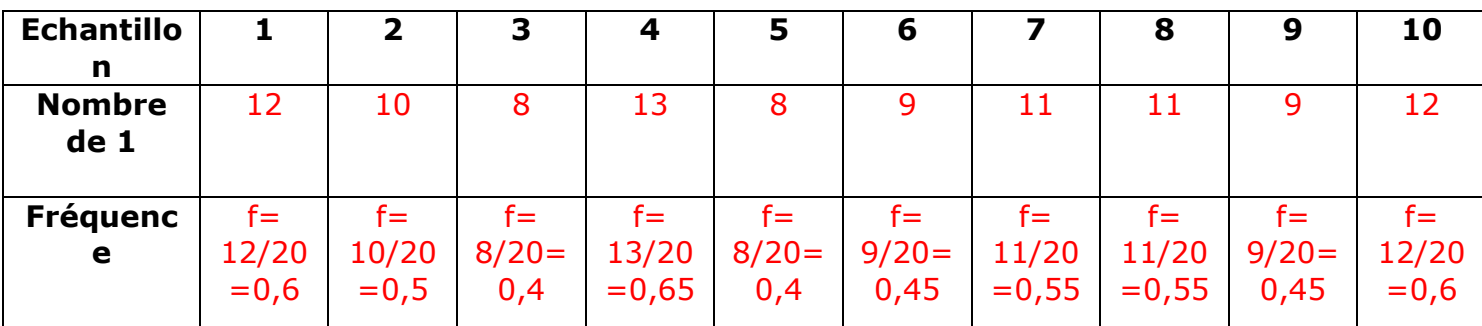

5. **Calculer** la moyenne des fréquences des échantillons (la somme de toutes les fréquences diviser par le nombre d'échantillons)

 $Moyenne =$  $0,6 + 0.5 + 0.4 + 0.65 + 0.4 + 0.45 + 0.55 + 0.55 + 0.45 + 0.6$  $\frac{1}{10} = 0.51$ 

6. Répondre à la question : la moyenne des fréquences obtenue est-elle conforme à l'estimation de Michel ?

Oui, la moyenne est conforme à l'estimation de Michel.

**7. Répondre** à la problématique :

La chaîne de télévision la plus regardée est la chaîne 1.

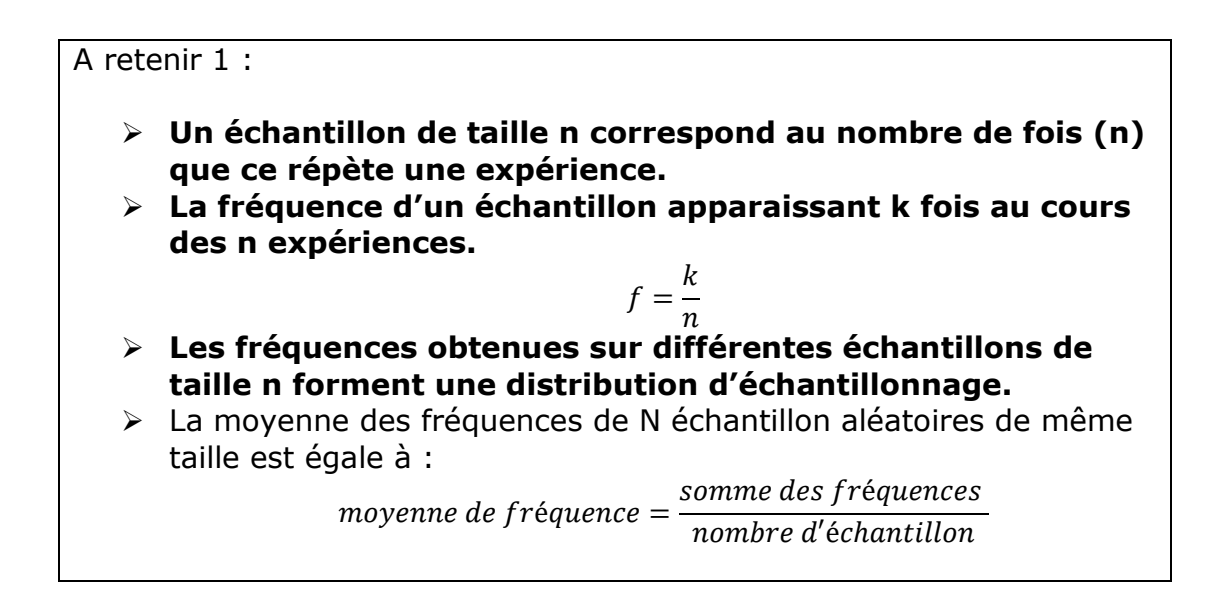

#### Etape 1 Etape 2 **(ha) and are and and** (  $\overline{\circ}$ **TABLE RECUR** DYNA **GRAPHIQUE USB** ρ™ . हाले 11 ही 竹目 m V-Window Sketch G-Solv **PRGM CONICS EQUA TVM**  $\left( \begin{array}{c} 2 & 2 \\ 2 & 2 \end{array} \right)$  (F3) (F5) (F6 FR: 199 ¥\$FF ਰ√ IFT COPTN VARS MENU Etape 3 and Etape 4 1 Exit **List Lem Dim Fill (see )**  $\overline{\mathbb{D}}$ **IN SEP DESCRIPTION OF COLOR SECTION GRAPHIQUE USB GRAPHIQUE USB** There Zoom V-Window Sketch Trace Zoom V-Window Sketch  $G - T$ SHIFT OPTH WARS MENU  $\underbrace{(1)}\underbrace{(2)}\underbrace{(3)}\underbrace{(4)}$ Etape 5 Etape 6 **CWP REEF (TOO) CEDI - B Class Line Erad Rnd Lines RndEl GRAPHIQUE USB GRAPHIQUE USB** OUDED Solv OPTH VARS MENU  $F1$   $F2$   $(F3)$   $F4$  $x^2$   $\infty$   $\infty$   $\infty$  $x, \theta, T$  log ln sin cos tan 50000C Etape 7  $\begin{array}{|c|c|c|c|c|}\n\hline\n\text{Etape 8} & \text{tric} & \text{Ranh} & +\text{e.53I}\n\hline\n\end{array}$ **EWP ROOF RUN BRACE EXIS MEM MOM (STATE)**  $\sqrt{2}$ **GRAPHIQUE USB GRAPHIQUE USB** Zoom V-Window (Netch G-Solv G-OPTH VARS MENU  $x^2$   $\wedge$  EXIT log In sin cos tan  $\bullet$   $\bullet$   $\bullet$   $\bullet$ EXIT  $\lambda$ Sea(Int (Ran# +0.5),X<br>,1,20,1) (Les 1 et 0 ne sont pas forcément dans le même emplacement car les Done valeurs sont aléatoires)Ans 2 Е  $\overline{4}$  $\mathbf{I}$ 회 п.  $\mathbf{1}$

# Tuto calculatrice probabilité